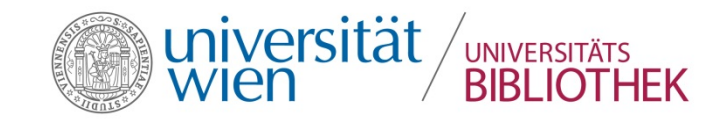

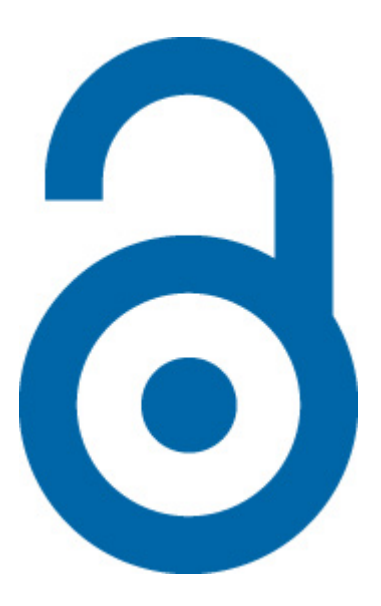

# **Open Journal Systems (OJS)**

Softwaregestützter Workflow für das Zeitschriftenmanagement

Workshop "e-Journals – Geschichte, Kulturwissenschaft und Archivwesen im Open Access" 20.05.2016, Bernhard Schubert (Universitätsbibliothek Wien)\*

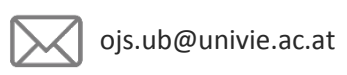

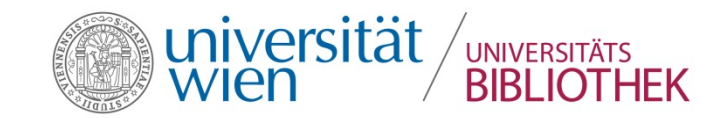

# **Agenda**

- **Intro**
- OJS Basics
- Publikationssystem
- Redaktionssystem

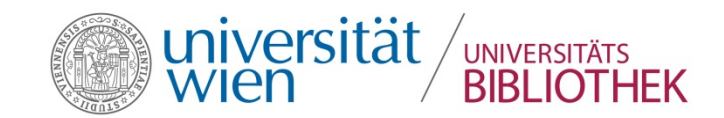

# Intro

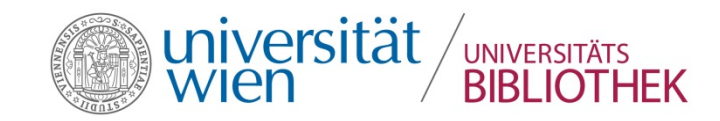

# **Journal Management Software: Typen**

- Typ 1: Publikationssystem
	- Content Management und/oder Repository
	- Export-Schnittstellen
	- Tools für LeserInnen

 $\rightarrow$  Visual Library; [Ambra](http://www.ambraproject.org/) (PLOS)

- Typ 2: Publikationssystem + Redaktionssysstem
	- Workflowunterstützung für Peer Review
	- Rollen (wenigstens AutorIn, LeserIn, RedakteurIn)

# $\rightarrow$  [OJS](https://pkp.sfu.ca/ojs/); [Living Reviews ePublishing](https://dev.livingreviews.org/projects/epubtk/) Toolkit

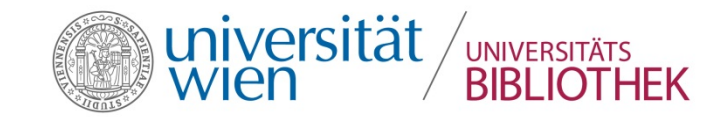

# OJS Basics

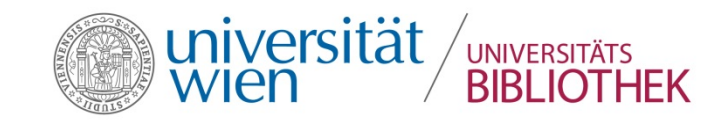

# **Core Features**

- Optimiert für Journals mit Double Blind Peer Review
- Datei- und E-Mail-basiert (Vorlagen!)
- **Statusverfolgung in allen Rollen**
- Viele Schnittstellen für Im- und Export
- Multi-Journal-Hosting
- Open Source (Plugin-Entwicklung)
- Vielsprachig

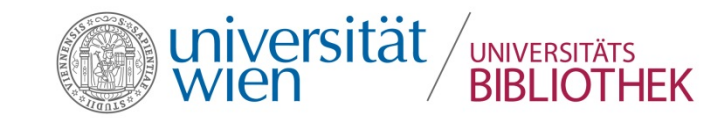

# **Was OJS nicht bietet**

- Tools für das Artikel-Layout
- Einen frei konzipierbaren Workflow
- **Integrierte Langzeitarchivierung**
- Migrierbarkeit ganzer Zeitschriften in andere Installation
- System-Administration ohne tiefere IT-Kenntnisse

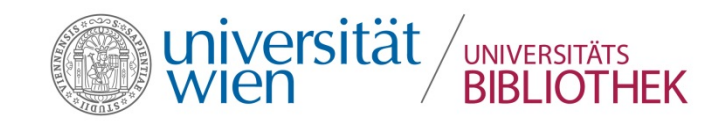

# **Kontext: Public Knowledge Project (PKP)**

- Forschungs- und Software-Entwicklungsinitiative
- Ziel: Verbesserung von Qualität und Zugänglichkeit von Forschungsergebnissen
- Entwicklungspartner: führende Universitäten aus Kanada und den USA, z.B. Stanford University
- Seit 2010 DFG-Projekte u. a. an der FU Berlin: [OJS-de.net](http://www.ojs-de.net/)

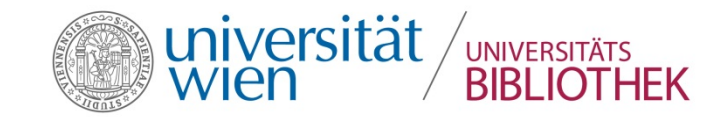

# Publikationssystem

# **Protokolle** zur Bibel

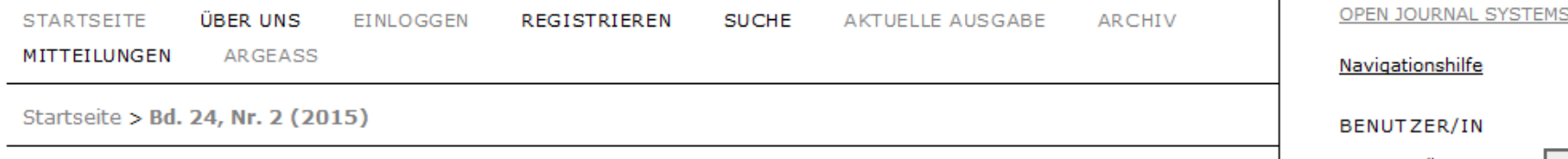

#### Protokolle zur Bibel

#### ISSN: 2412-2467

"Protokolle zur Bibel" ist eine bibelwissenschaftliche Fachzeitschrift, die von der ArgeAss herausgegeben und zur Zeit von Dr. Agnethe Siguans, Dr. Veronika Burz-Tropper und Dr. Werner Urbanz betreut wird. Sie widmet sich in jedem Heft einem bestimmten thematischen Schwerpunkt. Dabei werden sowohl Forschungsüberblicke als auch neuere Forschungsergebnisse zu einzelnen biblischen Texten und Themen einer breiteren Öffentlichkeit zugänglich gemacht. Die Autorinnen und Autoren bieten damit einerseits den Kolleginnen und Kollegen aus dem Bereich der Bibelwissenschaften die Möglichkeit einer Auseinandersetzung, andererseits wenden sie sich in verständlicher Sprache auch an all jene, die an einer näheren Beleuchtung eines bestimmten Themas interessiert sind.

#### Bd. 24, Nr. 2 (2015)

#### Inhaltsverzeichnis

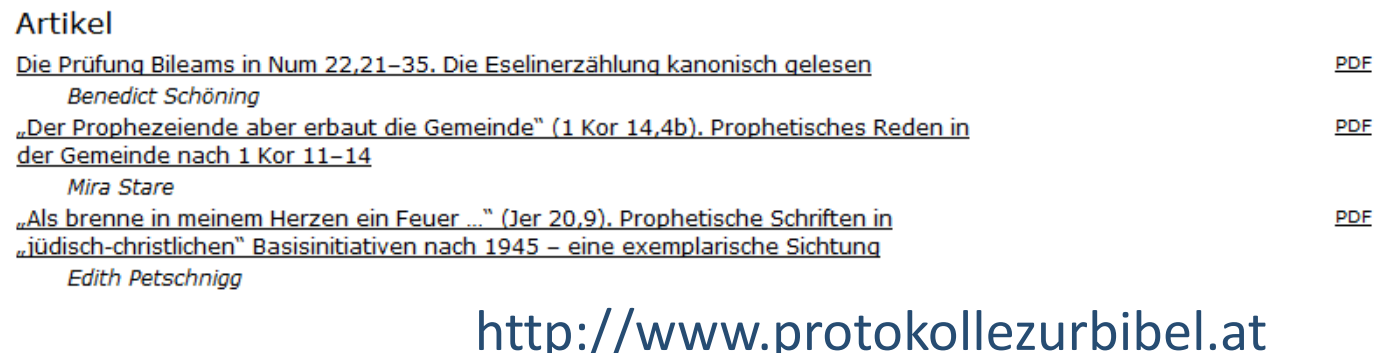

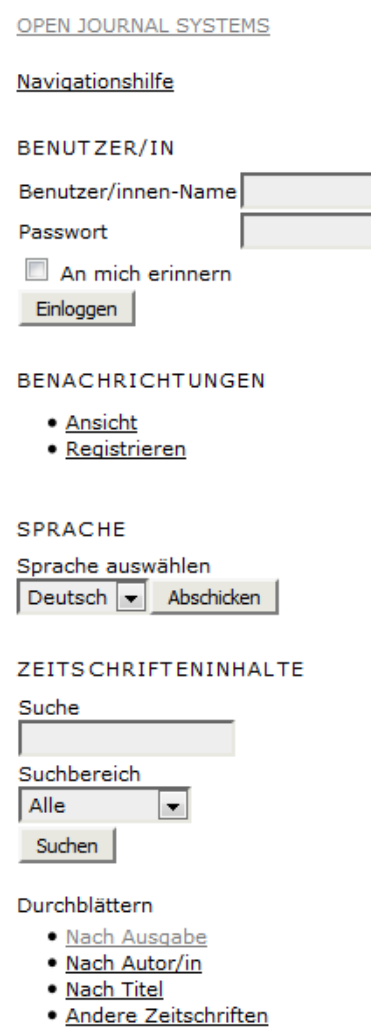

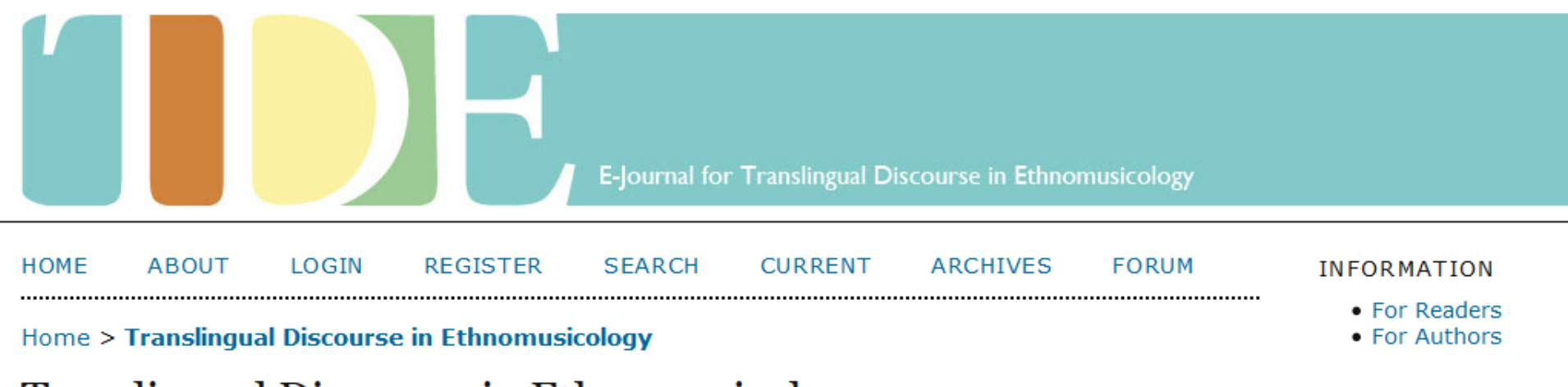

# **Translingual Discourse in Ethnomusicology**

Translingual Discourse in Ethnomusicology (TDE) is a peer-reviewed scholarly e-journal aiming at encouraging discourse across language barriers by publishing English translations of ethnomusicological papers that have originally appeared in other languages and therefore probably not received their due recognition. Papers are selected from proposals made by our Editorial Board and undergo a double-open peer-review process. The English translations are usually accompanied by the original version and are freely available (open access) in both HTML and PDF format.

This journal is jointly published by the Department of Musicology at the University of Vienna and the Department of Ethnomusicology, University of Music and Performing Arts Graz, Austria, and is sponsored by the Austrian Science Fund (FWF).

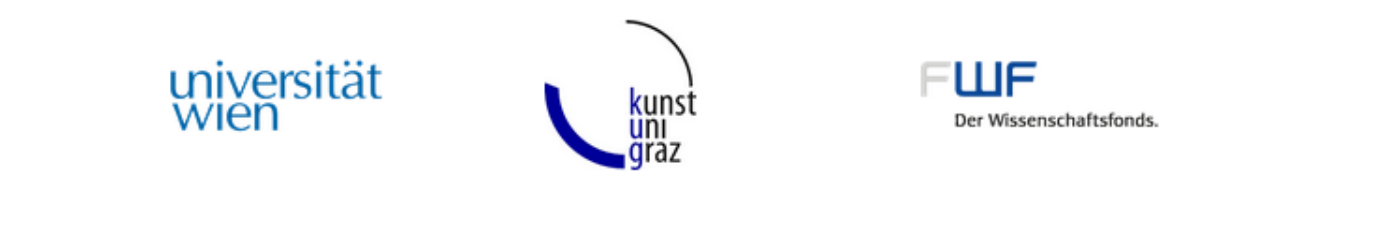

**Powered by University of Vienna** 

# http://www.tde-journal.org

• Genres • Region/Language • Original language of publication

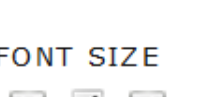

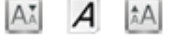

**BROWSE BY** 

 $\bullet$  Issues

 $\bullet$  Titles

• Topics

• Authors

#### **CURRENT ISSUE**

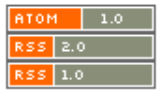

ISSN: 2312-2528

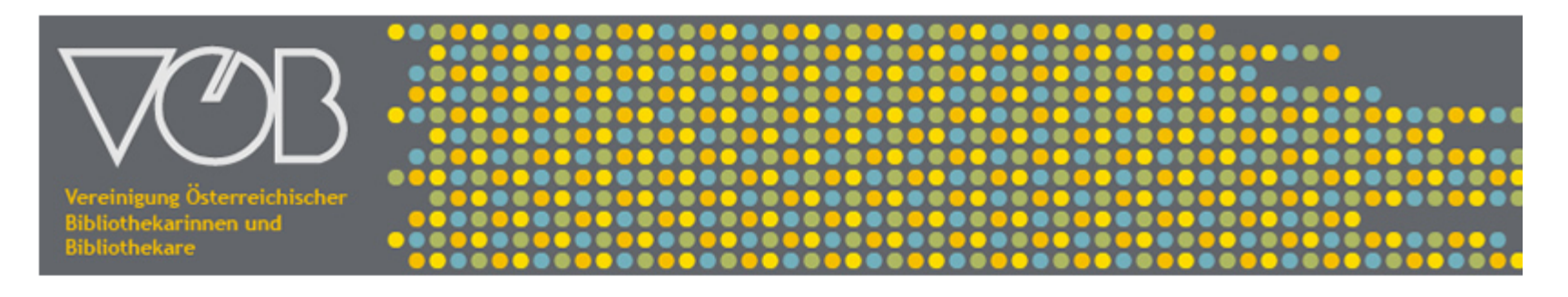

**STARTSFITE** ÜBER UNS EINLOGGEN REGISTRIEREN **SUCHE AKTUELLE AUSGABE ARCHIV** 

#### Startseite > Bd. 3, Nr. 68 (2015)

# Mitteilungen der Vereinigung Österreichischer Bibliothekarinnen und Bibliothekare

Die Mitteilungen der Vereinigung Österreichischer Bibliothekarinnen und Bibliothekare (kurz: Mitteilungen der VÖB) sind eine Open Access-Fachzeitschrift mit einem disziplinären Schwerpunkt im Bereich Bibliotheks- und Informationswissenschaften.

Neben dem Fachbeitrag, der einen substantiellen Beitrag zu einem Thema aus dem Bibliotheks-, Informationsoder Dokumentationswesen leisten soll, können unter anderem folgende Artikeltypen veröffentlicht werden: Editorial, Interview, Report, Essay, Bericht, Personalia, Rezension, Veranstaltungshinweis oder sonstige Mitteilung. Die eingereichten Manuskripte oder wesentliche Teile daraus dürfen nicht bereits an anderer Stelle veröffentlicht oder zur Veröffentlichung eingereicht worden sein. Die Präsentation der Inhalte als Kurzfassung auf einem Kongress gilt dabei nicht als Vorveröffentlichung.

Dem "Pure Gold Open Access"-Gedanken folgend werden weder APCs noch andere Gebühren (submission charges etc.) für die Veröffentlichung von Beiträgen verrechnet.

Die Mitteilungen der VÖB erscheinen 3-4 mal im Jahr und werden von folgenden Datenbanken indexiert: DABI Datenbank Deutsches Bibliothekswesen, EBSCO®Library & Information Science Source, EBSCO® Library, Information Science & Technology Abstracts (LISTA), ProQuest® Library Science, Elsevier® Scopus.

### https://ojs.univie.ac.at/index.php/voebm

# TYCHE

Beiträge zur Alten Geschichte, Papyrologie und Epigraphik Contributions to Ancient History, Papyrology and Epigraphy

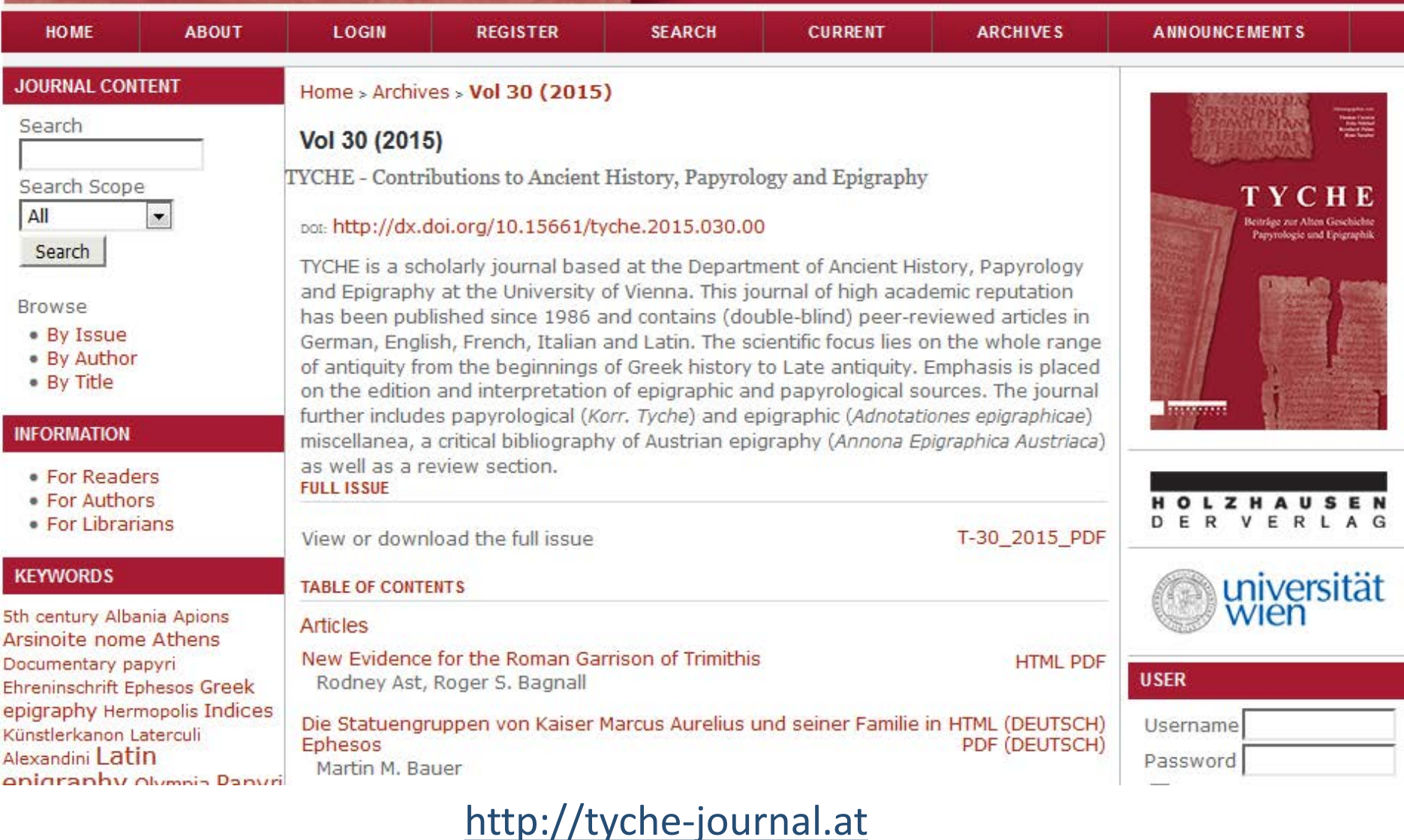

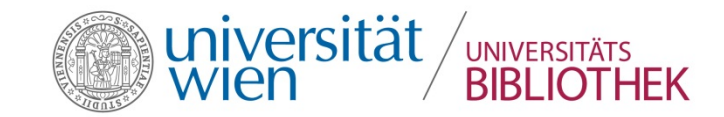

# Redaktionssystem

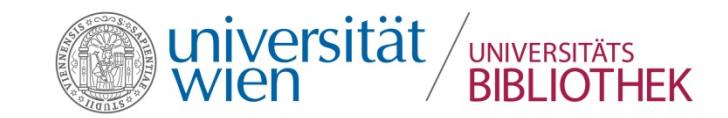

# **Die wichtigsten Rollen**

- Website-Administration
- Zeitschriftenverwaltung
- AutorInnen
- **-** Redaktion
- GutachterInnen

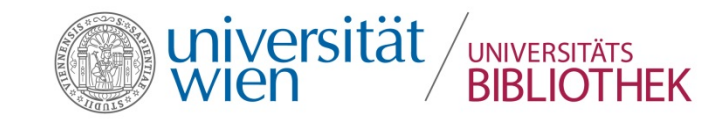

# **Die Website-Administration …**

- richtet neue Zeitschriften ein
- steuert ihre Sichtbarkeit auf der Startseite
- installiert Sprachen
- passt das Layout der Website mit [CSS](https://ojs.univie.ac.at/public/site/sitestyle.css) an:

→ Vom [Standard](http://journals.sfu.ca/present/index.php/demojournal/index) → [Uni-Wien-Design](https://ojs.univie.ac.at/)

# Open Journal Systems Demonstration Journal

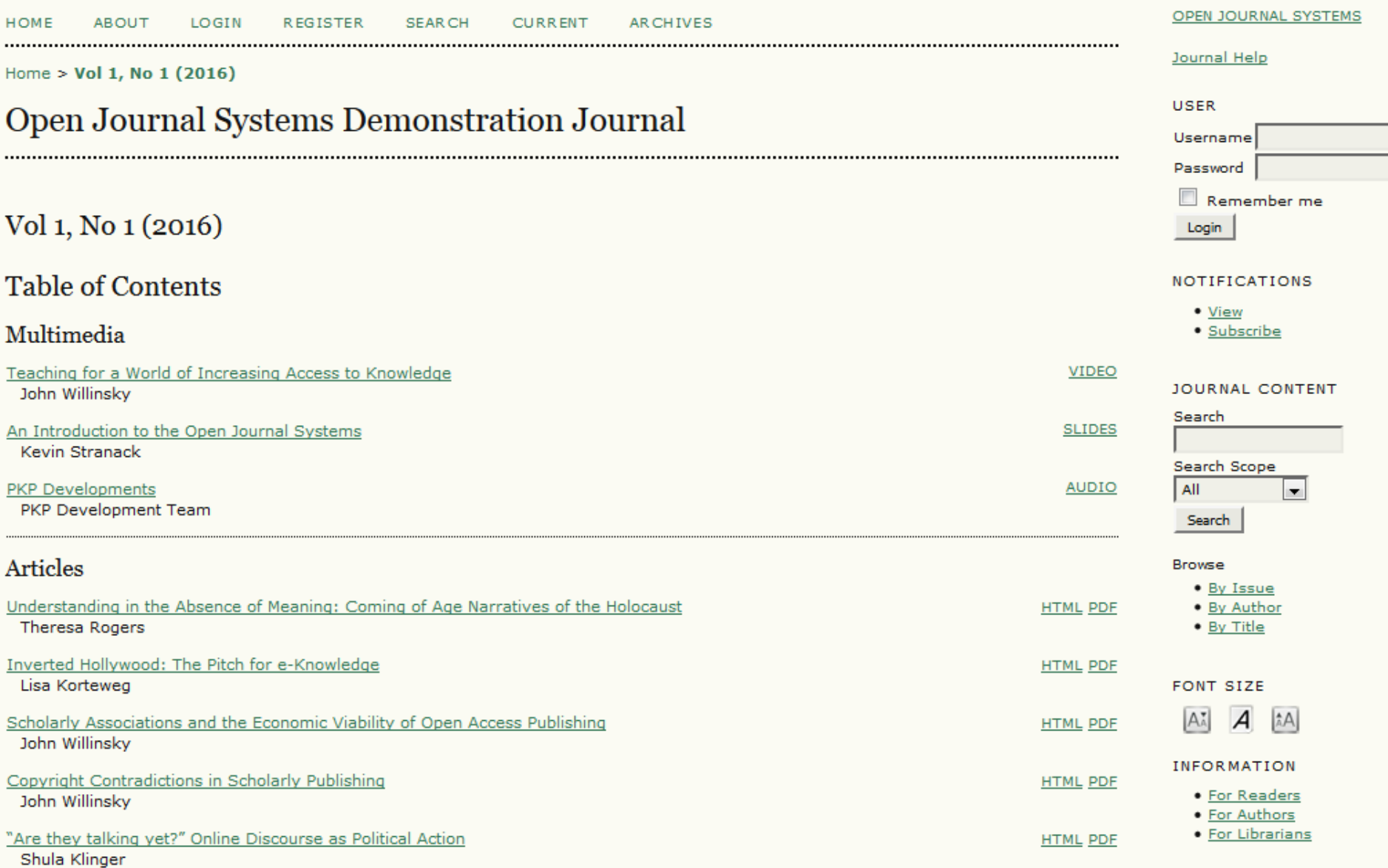

## <http://journals.sfu.ca/present/index.php/demojournal/index>

![](_page_17_Picture_0.jpeg)

Startseite > Open Journal Systems

#### **Open Journal Systems**

Als Angehörige/r der Universität Wien bieten Ihnen das Open Access Office der Universitätsbibliothek und der ZID einen Service für die Verwaltung und Publikation Ihres Open-Access-Journals an. Darin enthalten sind die kostenlose Nutzung dieser Software sowie Support und Beratung. Mehr Informationen hierzu finden Sie auf unserer Website. Darüber hinaus können Sie OJS testen und sich über alle Neuigkeiten zu unserem Service im Wiki informieren.

**SUCHE** 

#### Interdisciplinary Journal for Religion and Transformation in Contemporary Society

ZUR ZEITSCHRIFT | AKTUELLE AUSGABE | SICH REGISTRIEREN

#### Austrian Journal of Political Science

ZUR ZEITSCHRIFT | AKTUELLE AUSGABE | SICH REGISTRIEREN

#### Protokolle zur Bibel

ZUR ZEITSCHRIFT | AKTUELLE AUSGABE | SICH REGISTRIEREN

#### Translingual Discourse in Ethnomusicology

ZUR ZEITSCHRIFT | AKTUELLE AUSGABE | SICH REGISTRIEREN

#### Mitteilungen der Vereinigung Österreichischer Bibliothekarinnen und Bibliothekare

ZUR ZEITSCHRIFT | AKTUELLE AUSGABE | SICH REGISTRIEREN

### http://ojs.univie.ac.at

#### OPEN JOURNAL SYSTEMS

#### Navigationshilfe

BENUTZER/IN

Benutzer/innen-Name

Passwort

An mich erinnern

Einloggen

**SPRACHE** 

Sprache auswählen Deutsch  $\left| \mathbf{v} \right|$ Abschicken

#### **ZEITS CHRIFTENINHALTE**

![](_page_17_Picture_26.jpeg)

![](_page_17_Picture_27.jpeg)

![](_page_18_Picture_0.jpeg)

# **Die Zeitschriftenverwaltung …**

richtet das Redaktions- und Publikationssystem ein:

- nimmt im Setup die Grundeinstellungen der Zeitschrift vor (z.B. Basisinfos und Layout)
- passt E-Mail-Vorlagen und Begutachtungsformulare an
- ordnet Usern Rollen zu
- erstellt bei Bedarf Rubriken

#### **ÜBER UNS** PERSÖNLICHE STARTSEITE **STARTSEITE SUCHE AKTUELLE AUSGABE ARCHIV**

Startseite > Benutzer/in > Zeitschriftenverwaltung

# Zeitschriftenverwaltung

#### Verwaltung

- » Dateinavigator
- » Rubriken der Zeitschrift
- » Begutachtungsformulare
- » Sprachen
- » Impressum
- > E-Mail-Vorlagen
- » Lesewerkzeuge
- » Setup
- > Statistiken & Berichte
- » Zahlungen
- » Plug-Ins
- » Daten importieren/exportieren

#### Benutzer/innen

- » Bei dieser Zeitschrift registrierte Benutzer/innen
- » Benutzer/innen der Website für diese Zeitschrift registrieren
- » Nutzer/innen ohne Rolle anzeigen
- » Neue/n Benutzer/in erstellen
- » Benutzer/innen zusammenführen

![](_page_20_Picture_0.jpeg)

# **Die AutorInnen …**

- **Example 1 and the Manuskripte hoch**
- können eingeloggt deren Status verfolgen
- können überarbeitete Versionen hochladen

Startseite > Benutzer/in > Autor/in > Beiträge > Neuer Beitrag

#### Schritt 1. Einreichung beginnen

1. BEGINN 2. BEITRAG HOCHLADEN 3. METADATEN EINGEBEN 4. ZUSATZDATEIEN HOCHLADEN 5. BESTÄTIGUNG

Sind Schwierigkeiten aufgetreten? Kontaktieren Sie Nora Schmidt / Guido Blechl (4277-15011 (27607)).

#### Zeitschriftenrubrik

Wählen Sie die passende Rubrik für diesen Beitrag aus (Siehe Rubriken und Richtlinien in Über uns).

![](_page_21_Picture_83.jpeg)

#### Beitragssprache

Diese Zeitschrift nimmt Beiträge in verschiedenen Sprachen entgegen. Wählen Sie die primäre Sprache des Beitrags aus dem Auswahlmenü unten.

Sprache<sup>\*</sup>

Deutsch  $\vert \mathbf{v} \vert$ 

#### Checkliste für Beiträge

Stellen Sie sicher, dass der Beitrag in einer Form vorliegt, in der er von der Zeitschrift in Betracht gezogen werden kann, indem Sie die folgende Liste abhaken. (Kommentare für die Redaktion können weiter unten angefügt werden.)

- $\Box$ Der Beitrag ist bisher unveröffentlicht und wurde auch keiner anderen Zeitschrift vorgelegt (andernfalls ist eine Erklärung in "Kommentare für die Redaktion" beigefügt).
- Die Datei liegt im Format Microsoft Word, RTF oder WordPerfect vor.  $\mathcal{C}^{\mathcal{A}}$
- Soweit möglich, wurden den Literaturangaben URLs beigefügt.  $\mathcal{C}^{\mathcal{A}}$
- $\mathcal{C}^{\mathcal{A}}$ Der Text liegt mit einfachem Zeilenabstand vor, Schriftgröße 12, gegebenenfalls kursiv, nicht unterstrichen (mit Ausnahme der URL-Adressen); alle Illustrationen, Grafiken und Tabellen sind an geeigneter Stelle im Text eingefügt und nicht am Textende.
- Der Text folgt den stilistischen und bibliografischen Vorgaben in Richtlinien für Autor/innen, die unter "Über uns" zu  $\overline{\mathbb{R}^n}$ finden sind.
- $\mathcal{L}_{\mathcal{A}}$ Falls der Beitrag für eine Rubrik eingereicht wird, die Peer Review vorsieht, werden die Hinweise Eine anonyme Begutachtung sicherstellen) beachtet.

![](_page_22_Picture_0.jpeg)

# **Die Redaktion …**

- weist das Manuskript einem/einer GutachterIn zu
- erstellt neue Ausgaben/Hefte
- kann Lektorat und Layout übernehmen

## #1299 Redaktion

ZUSAMMENFASSUNG LITERATURHINWEISE **BEGUTACHTUNG REDAKTION** VERLAUF

#### **Beitrag**

![](_page_23_Picture_29.jpeg)

#### Lektorat

#### LEKTORAT - RICHTLINIEN

![](_page_23_Picture_30.jpeg)

#### Zeitliche Planung

![](_page_23_Picture_31.jpeg)

![](_page_24_Picture_0.jpeg)

# **Die GutachterInnen …**

- können kommentiertes Manuskript hochladen
- stimmen sich mittels E-Mail-Vorlagen mit der Redaktion ab

#### Zeitplan der Begutachtung

![](_page_25_Picture_46.jpeg)

#### Begutachtungsschritte

1. Die Redakteurin/den Redakteur des Beitrags benachrichtigen, ob Sie die Begutachtung übernehmen wollen.

Antwort Gutachten wird angefertigt Sutachten wird nicht angefertigt

2. Klicken Sie auf die Dateinamen, um die zur Einreichung gehörenden Dateien herunterzuladen und zu begutachten (auf dem Bildschirm oder im Ausdruck).

![](_page_25_Picture_47.jpeg)

- 3. Bitte klicken Sie auf das Symbol, um Ihr Gutachten zu diesem Beitrag einzugeben. Gutachten Kommentieren
- 4. Zusätzlich können Sie Dateien für die Redakteurin/den Redakteur und/oder die Autorin/den Autor hochladen.

![](_page_25_Picture_48.jpeg)

5. Wählen Sie eine Empfehlung aus und reichen Sie Ihr Gutachten ein, um den Begutachtungsprozess abzuschließen. Sie müssen das Gutachten direkt eingeben oder eine Datei hochladen, bevor Sie eine Empfehlung auswählen können.

Empfehlung Bitte wählen Sie aus. Gutachten bei der Redaktion einreichen

![](_page_26_Picture_0.jpeg)

![](_page_26_Figure_1.jpeg)

![](_page_27_Picture_0.jpeg)

# Weiterführende Informationen:

# **<http://openaccess.univie.ac.at/ojs>**

![](_page_27_Figure_3.jpeg)